#### **菜鸟腾飞安全网 菜鸟腾飞安全网 WWW.CaiNiaoTengFei.COM [WWW.CaiNiaoTengFei.COMWWW.CaiNiaoTengFei.COM](http://www.cainiaotengfei.com)让学习网络安全技术变得更简单! 让学习网络安全技术变得更简单!**

**加入 VIP 终身会员,全面永久学习网络攻防技术,只需 终身会员,全面永久学习网络攻防技术,只需498 元!客服 QQ:<sup>80867350</sup>**

### 【技巧主题】: 第十一课-视图

# **【课程录制】: 【课程录制】: 【课程录制】:良子**

# **【技巧内容】**

### 1.视图概念

视图是从一个或多个表(物理表)中导出的虚拟表(简称虚表),它由一个查询语 句来定义.和表类似,视图中包含由行和列组成的数据,这些数据列和数据行来 源于其所引用的表(称作视图的基表),用户通过视图来浏览表中感兴趣的部 分或全部数据,而数据的物理存放位置任然在视图所引用的基表中.

2.创建视图演示

3.使用 SQL 语句创建视图

CREATE VIEW 视图名称 AS SELECT 列名

FROM 表名 WHERE 条件 go

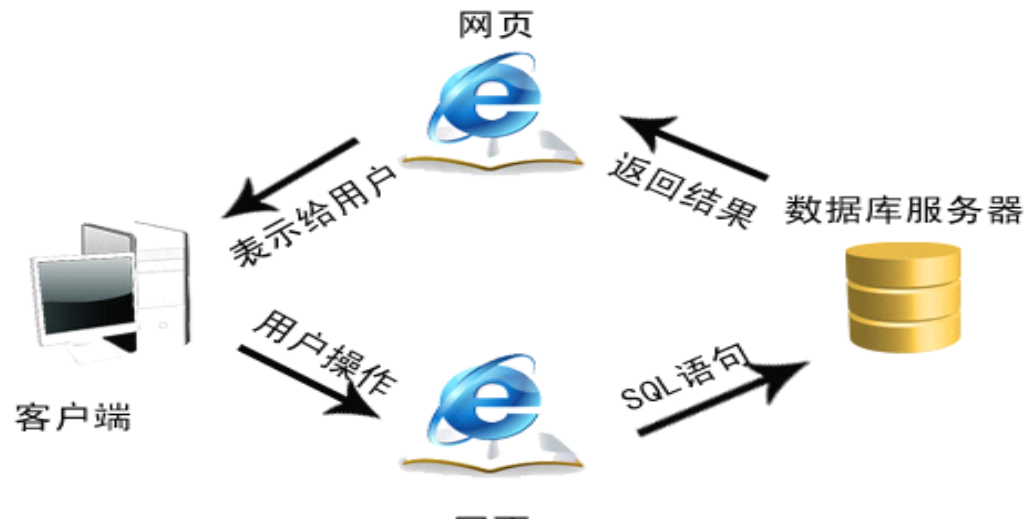

网页

#### **菜鸟腾飞安全网 菜鸟腾飞安全网 WWW.CaiNiaoTengFei.COM [WWW.CaiNiaoTengFei.COMWWW.CaiNiaoTengFei.COM](http://www.cainiaotengfei.com)让学习网络安全技术变得更简单! 让学习网络安全技术变得更简单!**

**加入 VIP 终身会员,全面永久学习网络攻防技术,只需 终身会员,全面永久学习网络攻防技术,只需498 元!客服 QQ:<sup>80867350</sup>**

4.视图的特点

(1) 着重干特定数据

视图使用户能够着重于他们所感兴趣特定数据和所负责的特定的任 务.不必要的数据或敏感数据可以不出现在视图中,从某种程度上提高了数据 的安全性.

<sup>2</sup> 简化数据操作

视图可以简化用户处理的数据方式,根据对复杂程序从功能上进行分 析,将那些被经常使用的查询定义为视图,从而使得用户不必为以后的操作每 次指定全部条件

<sup>3</sup> 提供向后兼容

有了视图,其他 SQL 语句可以通过视图去访问表中内容.一旦表结构发 生了变化,只要视图的结构能保持不变,那么这些 SQL 语句就不需要做任何更 改.因此,视图能够在表的架构更改时为表创建向后兼容接口.

## 5.习题

 $\Omega$  建立新的名为 newview 的视图,建立 orders 表格中的 ordernum,orderdate 列的视图,建立完成后删除视图

<sup>2</sup> 建立新的名为 newview 的视图,建立 orders 表格中的 ordernum,distrinum 列的视图,建立完成后删除视图

<sup>3</sup> 建立新的名为 newview 的视图,建立 distributors 表格中的 distrinum,company 列的视图,建立完成后删除视图

<sup>4</sup> 建立新的名为 newview 的视图,建立 distributors 表格中的 distrinum,citycode 列的视图,建立完成后删除视图

 $(5)$  建立新的名为 newview 的视图,建立 items 表格中的 item,ordernum,prodnum 列的视图,建立完成后删除视图

**菜鸟腾飞安全网 菜鸟腾飞安全网 WWW.CaiNiaoTengFei.COM [WWW.CaiNiaoTengFei.COMWWW.CaiNiaoTengFei.COM](http://www.cainiaotengfei.com)让学习网络安全技术变得更简单! 让学习网络安全技术变得更简单!**

**加入 VIP 终身会员,全面永久学习网络攻防技术,只需 终身会员,全面永久学习网络攻防技术,只需498 元!客服 QQ:<sup>80867350</sup>**

**本节要点:了解视图特点,掌握使用 SQL 语句创建视图**

**加入菜鸟腾飞安全网 菜鸟腾飞安全网VIP 会员,学习专业级网络攻防技术,详情请咨询 ,学习专业级网络攻防技术,详情请咨询,学习专业级网络攻防技术,详情请咨询客服 QQ:80867350**